### *COIN CURRENCY VALUE DETECTOR*

By

## NUR FARIZA RAMLI

Dissertation submitted in partial fulfilment of the requirements for the Bachelor of Engineering (Hons) (Electrical & Electronics Engineering)

DECEMBER 2007

 $\sim$ 

Universiti Teknoiogi PETRONAS Bandar Seri Iskandar 31750 Tronoh Perak Darul Ridzuan

## *CERTIFICATION OF APPROVAL*

#### *COIN CURRENCY VALUE DETECTOR*

by

Nur Fariza Ramli

A project dissertation submitted to the Electrical & Electronics Engineering Programme Universiti Teknoiogi PETRONAS in partial fulfilment of the requirement for the Bachelor of Engineering (Hons) (Electrical & Electronics Engineering)

Approved:

 $W$ halan

(Prof. Dr. P. A. Venkatachalam) (Ms. Lila Iznita Bt. Izhar)

Project Supervisor Project Co-Supervisor *PrW. Or. P.A. Vanfcalachalam Professor Electrical l> Electronic Engtnaering Academic Block No. 22* **Universiti Teknologi PETRONAS**<br>Bandar Seri iskandar TINT ffcndar Seri iskander UNIVERSITI TEKNOLOGI PETRONAS *31700 Ttonah, Perak Darul Ridzittfl, MALAYSIA.* TRONOH, PERAK

December 2007

### CERTIFICATION OF ORIGINALITY

This is to certify that I am responsible for the work submitted in this project, that the original work is my own except as specified in the references and acknowledgements, and that the original work contained herein have not been undertaken or done by unspecified sources or persons.

Nur Famiza/Bt. Raynli

#### ABSTRACT

Malaysian's coin consists of four-currency values that are 5, 10, 20 and 50 cents. Coins are normally recognized using features such as value, symbols, weight, size and colour. This project, which is named as 'Coin Currency Value Detector' is mainly proposed to make a software development of total currency value by the taken image with the aid of image processing. The methodology used in this project is to compare the image of coins taken with the stored database. The features being evaluated in this report are the diameter of coins, the white pixels percentage of image and total area of binary image. The identification result will be based on the probability. The theories, concept, proposed methodology as well as coding are represented in this report.

#### ACKNOWLEDGEMENTS

First and foremost, I give thanks and praise to God for His guidance and blessings throughout the entire course of this project.

My warm gratitude and appreciation is extended to the Prof. Dr. P. A. Venkatachalam as project supervisor and Ms Lila Iznita Bt. Izhar as project co-supervisor for his excellent care and guidance throughout the course of this project. Thanks for you time, guidance and patience.

Also, thanks to all the lecturers and technicians from Electrical and Electronic Engineering Department of UTP for their assistance in small and big ways.

Next, thanks and full pleasure to my beloved family members and my fellow colleagues for their continuous supportand encouragement

Last but not least, million thanks to all personal, which had been involved directly or indirectly upon the completion of this project

 $\bar{z}$ 

## *TABLE OF CONTENTS*

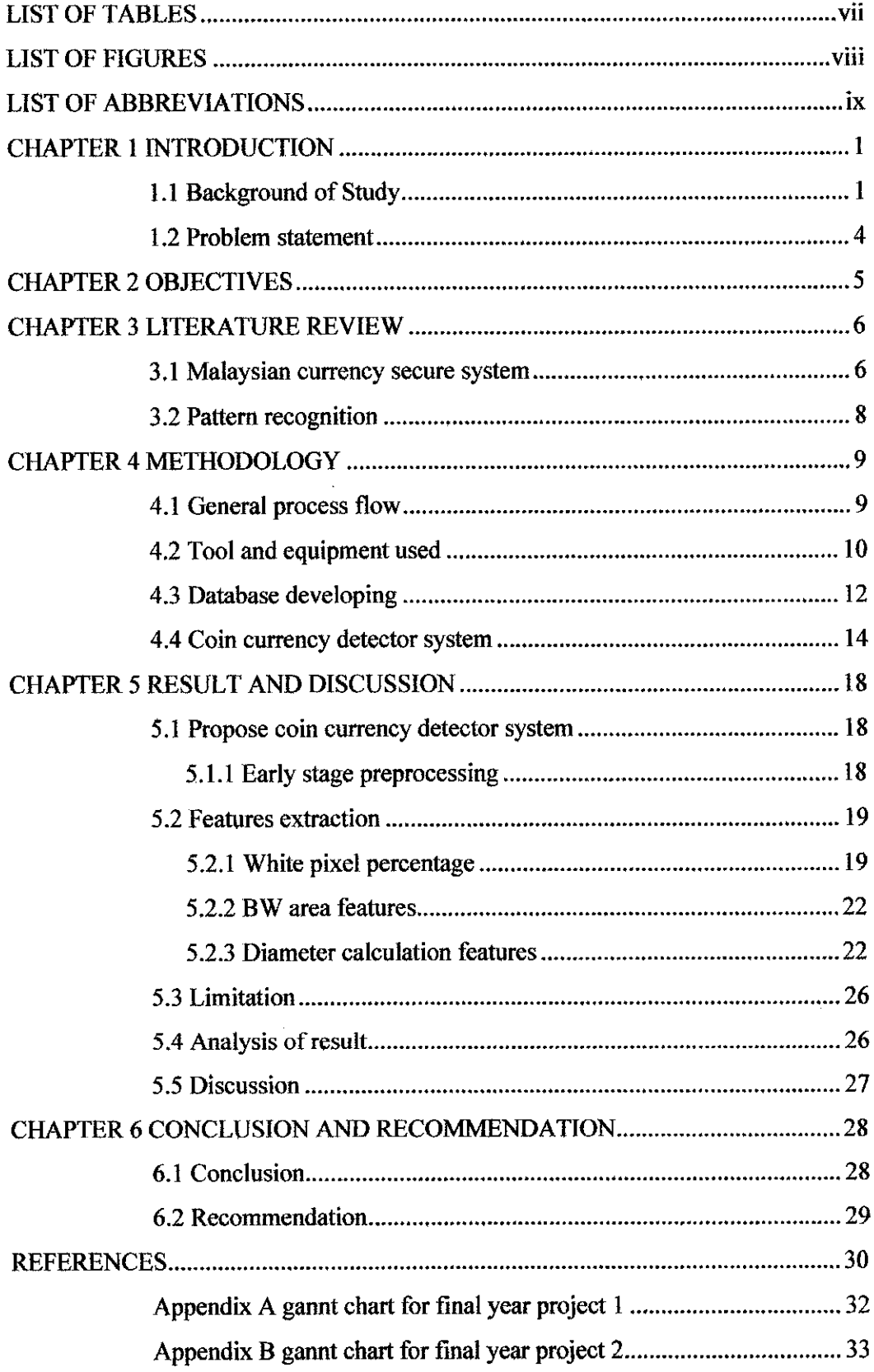

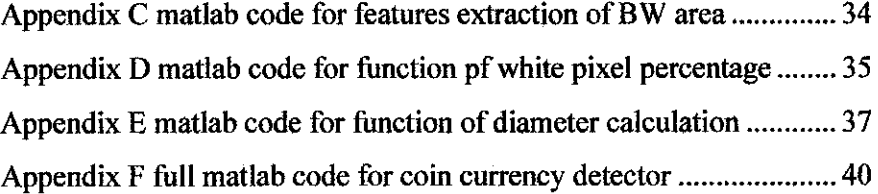

 $\label{eq:2} \frac{1}{2} \int_{\mathbb{R}^3} \frac{1}{\sqrt{2}} \, \frac{1}{\sqrt{2}} \, \frac$ 

## LIST OF TABLES

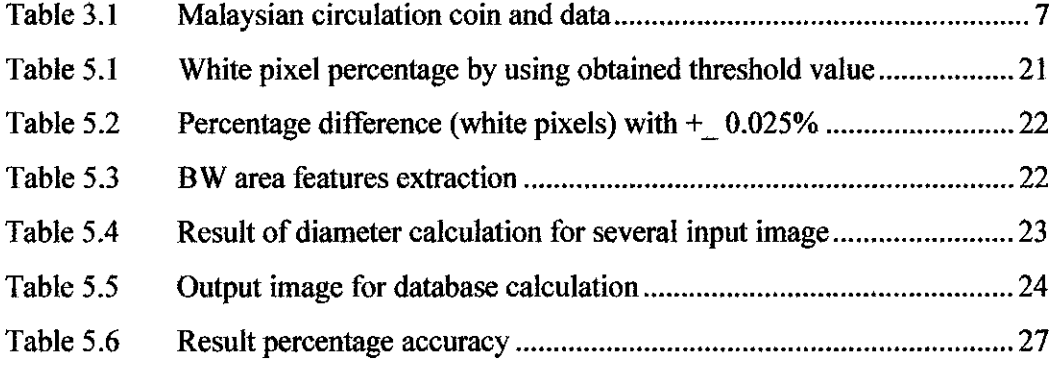

 $\sim 40\,$  km  $^{-1}$ 

## LIST OF FIGURES

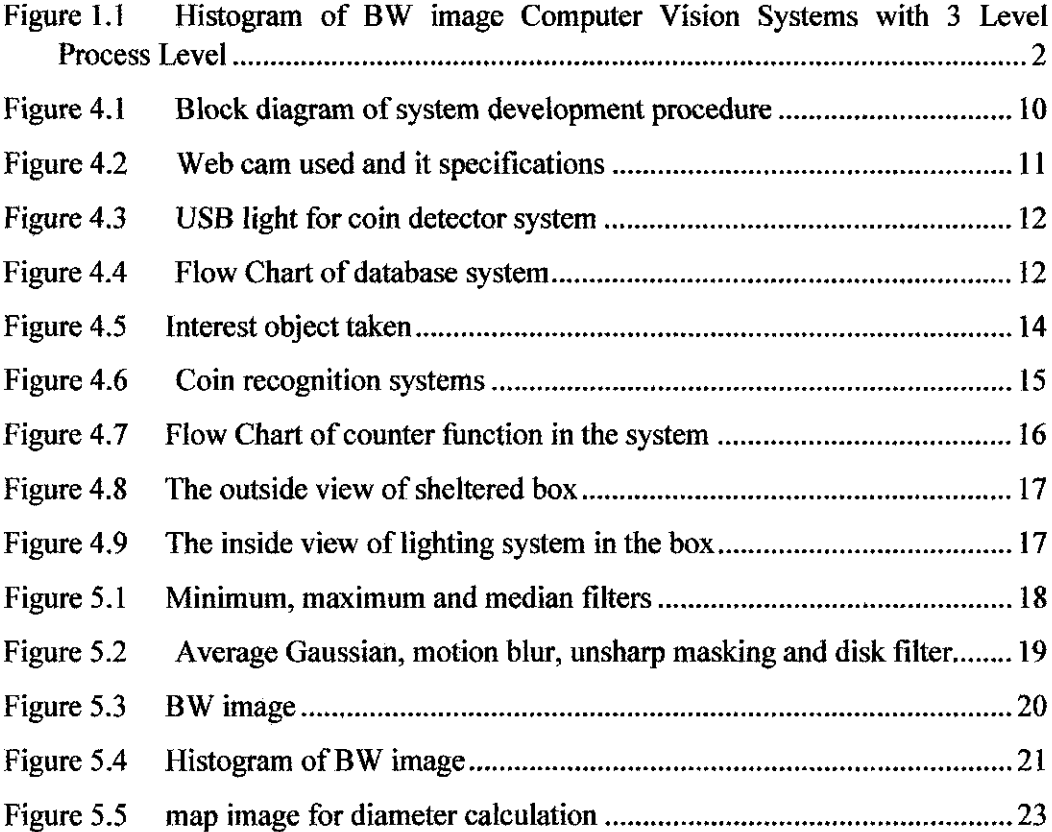

 $\sim 10^{-1}$ 

 $\mathcal{A}^{\mathcal{A}}$ 

 $\sim 10$ 

## LIST OF ABBREVIATIONS

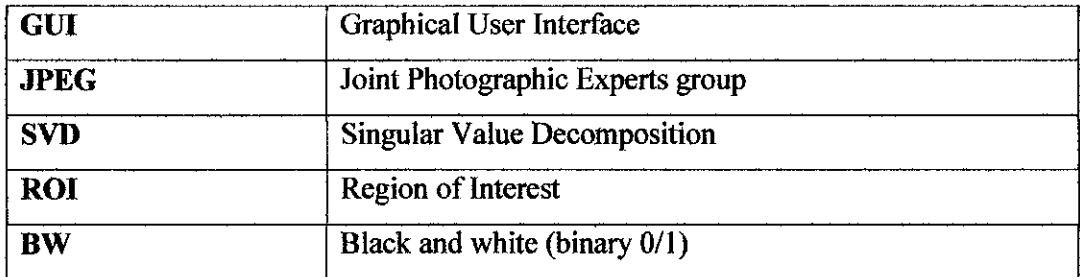

 $\mathcal{L}_{\text{eff}}$ 

 $\sim$ 

 $\sim 10^{-11}$ 

# CHAPTER 1 INTRODUCTION

#### *1.1 Background of Study*

Computer vision is a process of recognizing objects of interest in an image by automatic logical deduction of properties, while digital image processing refers to processing digital images by means of digital computer [1].

Digital image processing concerns the transformation of an image to a digital format and its processing by digital computers. Both the input and output of digital image processing systems are digital images. Digital image analysis is related to the description and recognition of the digital image content [2]. Human vision is very complex neurophysiological process. Therefore, its simulation by digital image is a very difficult task.

Vision is the most advance in human sense. However, unlike humans, who are limited to the visual band of electromagnetic (EM) spectrum, imaging machine cover almost the entire EM spectrum ranging from gamma to radio waves [1]. In computer vision, there are unlimited ways of manipulating the image including ultrasound, electron microscopy and computer generated images. Besides, computer vision also can explore into areas where human vision cannot even imagine such as CT SCAN and MRI. Thus, digital imaging processing encompasses a wide and varied field of applications

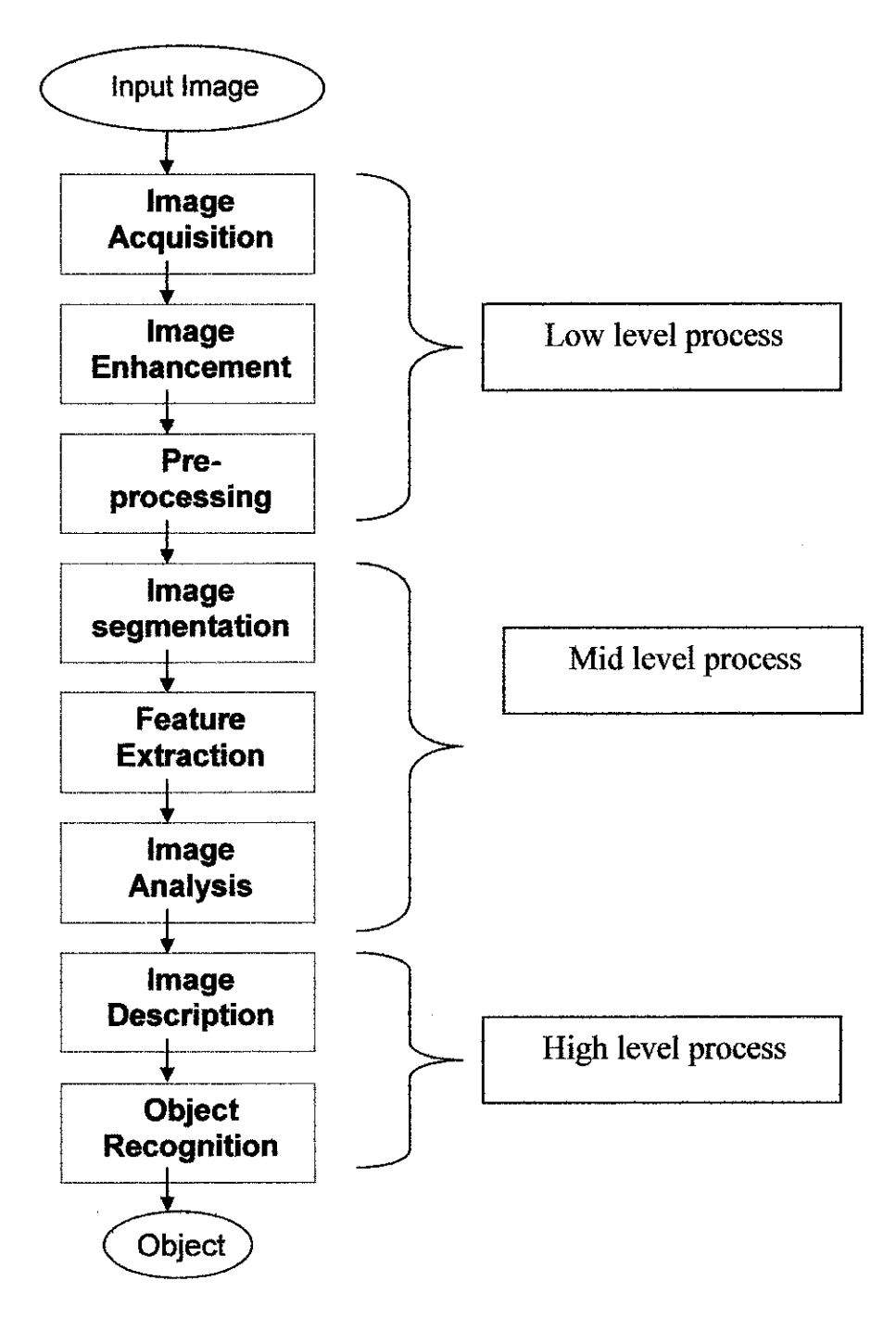

Figure 1.1 Histogram of BW image Computer Vision Systems with 3 Level Process Level

The objectives of computer vision and image digitalization are for classification of images and outcome based on the recognition result. Computer vision and image digitalization in general can be divided into three levels: low -, mid-, and high-level processes. Low level process involved in image processing to reduce noise, contrast

enhancement and image sharpening. In this level, both input and output are images. Mid-level process involve task such as segmentation (portioning image into regions or object), description of those object to reduce them to form suitable for computer processing and classification (recognition) of individual objects. In this level, inputs are images but the output is attributes extracted from those images. Finally, high-level process involves 'making sense' of all together of recognized objects as in image analysis [1]. High level process is closely related to artificial intelligent and pattern recognition. It tries to stimulate the high level of human visual perception like image understanding [2].

Image processing is where an image is digitized to convert it to a form which can be stored in a computer's memory or on some form of storage media such as a hard disk or CD-ROM. This digitization procedure can be done by a scanner, or by a video camera connected to a frame grabber board in a computer. Once the image has been digitized, it can be operated upon by various image processing operations [2].

#### *1.2 Problem statement*

In commercial world, every task is to be carried very fast with high efficiency. Bank and other financial business concerns need high speed currency inspection and value system. For that matter, mechanical coin currency detector is developed and the currency can be inspected.

As an issue, can that objectives can be achieved by computer system? At present computer vision has much used for object recognition in several range of field such as military, hospital and industry. This is because computer vision and system have advantages than human vision especially in accuracy and speed in data calculation and classification. Besides, computer also can be work fast with high accuracy in long term without getting bored.

Therefore, with those characteristic of computer vision and system, this project is developed. Thus, with this image vision and image digitalization system hopefully can be used for Malaysian image currency detector.

# CHAPTER 2 **OBJECTIVES**

This project aims to achieve the following objectives:

- To develop a system using image processing and computer vision concept, to identify the Malaysian's currency (coins) and find the total value of identified coins.
- To apply few levels of image processing functions such as segmentation, pattern recognition, shape analysis and feature extraction.
- To implement it as a working model.

 $\sim 10^{-11}$ 

 $\sim 10^{-10}$ 

 $\label{eq:2} \frac{1}{\sqrt{2}}\int_{0}^{\pi} \frac{1}{\sqrt{2\pi}}\left(\frac{1}{\sqrt{2\pi}}\right)^{2} \frac{1}{\sqrt{2\pi}}\left(\frac{1}{\sqrt{2\pi}}\right)^{2} \frac{1}{\sqrt{2\pi}}\left(\frac{1}{\sqrt{2\pi}}\right)^{2} \frac{1}{\sqrt{2\pi}}\left(\frac{1}{\sqrt{2\pi}}\right)^{2} \frac{1}{\sqrt{2\pi}}\left(\frac{1}{\sqrt{2\pi}}\right)^{2} \frac{1}{\sqrt{2\pi}}\left(\frac{1}{\sqrt{2\pi}}\right)^{2} \frac$ 

# CHAPTER 3 LITERATURE REVIEW

In order to obtain relevant and beneficial information regarding this project, the author carried out an extensive literature review such as books, journals, magazine and website. The information is very important for the development of the system as it provides theories, concepts and as well as techniques that will be utilized throughout this project.

#### *3.1 Malaysian currency secure system*

Malaysians coins are consisting of 1cent, 10 cents, 20 cents and 50 cents. Each of the coins have own unique criterion to differ from the others. 50 cents has the biggest diameter followed by 20 cents, 10 cents, 5 cents and 1 cent. All the coins have different image in the back of the coins that show the traditional culture items. For example 50 cents have wau (like s big kite) image, 20 cents have traditional item called 'tepak sireh' image, 10 cents with 'congkak' image, 5 cents with 'gasing' image and Icent with 'rebana' image.

Those coins also have differed in weight. In term of colour, 1 cent the only one with brown color and else with silver colour. This special identity for each coin will help to detect the exact currency value of the coins. Some of the security systems in the Malaysian coins are the rise of design picture, jagged surface in the boundary of the coins and the character on back and front surface on the coins. If the coins fall on the hard plane, it will give some ring tone. It also can be recognized by its colour and smoothness of the entire surface.

## Table 3.1 Malaysian circulation coin and data

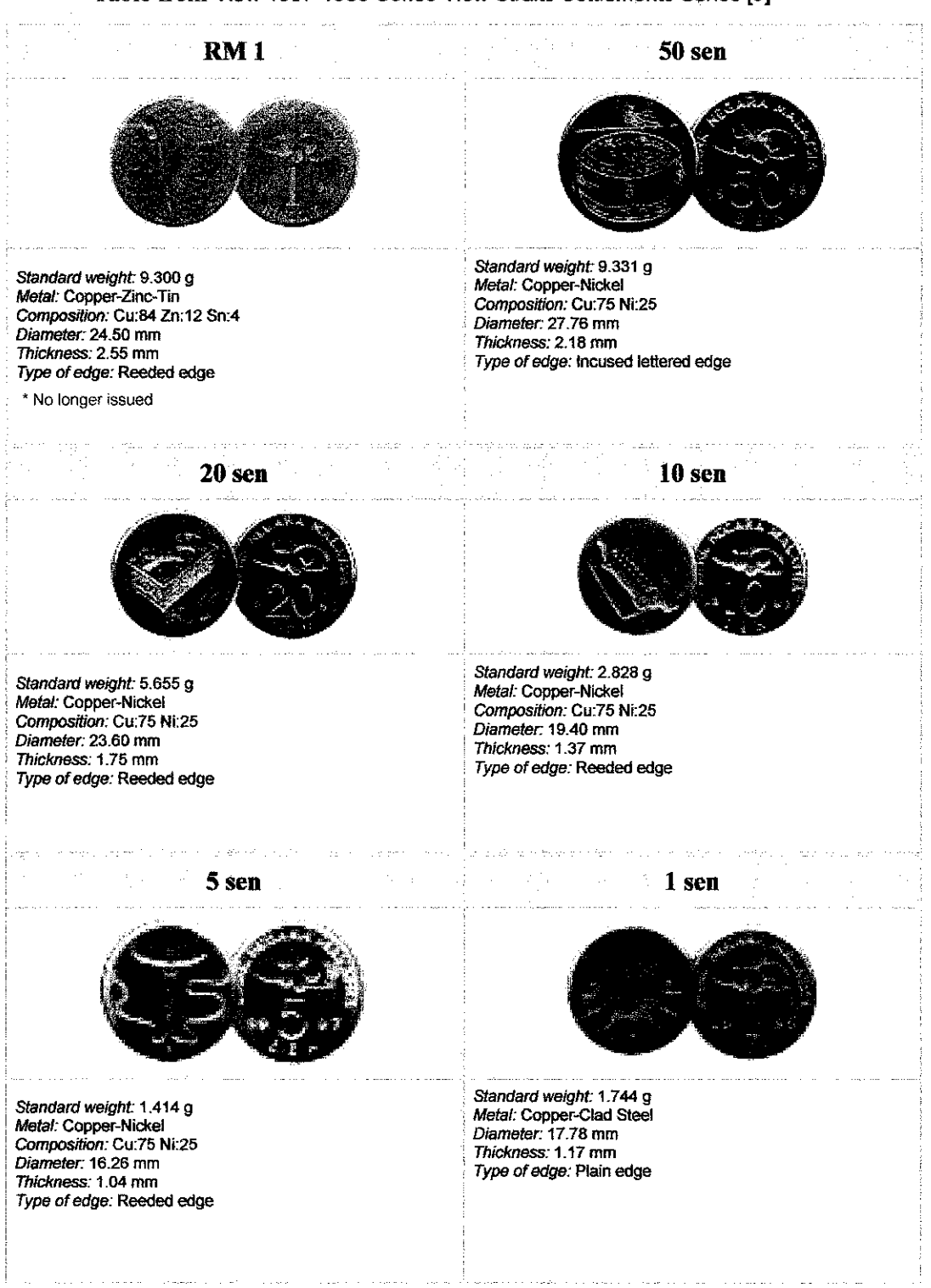

Table from View 1967-1988 Series View Straits Settlements Series [9]

 $\frac{1}{2}$ 

 $\overline{7}$ 

#### *3.2 Pattern recognition*

Pattern recognition is used for region and object classification. These techniques are used to automatically classify a variety of physical objects (2D or 3D) or abstract multidimensional patterns. A number of commercial pattern recognition systems exist which can automatically classify printed or handwritten text, blood cells, fingerprints, speech, face, and cursive hand writing[3].

Most vision systems employ pattern recognition techniques to identify objects for sorting, inspection, and assembly. The design of a pattern recognition system requires development of following modules such as sensing, feature extraction and selection, decision making, and system performance evaluation. The availability of powerful personal computers and affordable and high resolution sensors (e.g., CCD cameras, microphones and scanners) has fostered the development of pattern recognition algorithms in new application domains (e.g., text, image, video retrieval, and face recognition) [3].

Pattern recognition systems can be designed using the following main approaches those are template matching, statistical methods, syntactic methods and neural networks.

## CHAPTER 4 METHODOLOGY

#### *4.1 General process flow*

The coin detector will be developed using a set of defined procedure. The initial stage of the project is involved extensive literature research on the topic of the project and its entire related subject. This involves performing research on the subject by various means such as books, journals, magazine and website. Digital image processing is the most important area that needs a firm and comprehensive knowledge from the author.

Then the project proceeds with development of image database. These images is gathered using web camera for each coin in different setting such as lighting, angle, area of captured image and environments. Form this image database, the core features that can be extracted is been analyzed. This features is include the diameter, value, color and to name a few. Then, suitable algorithm and software is developed. The algorithms then be tested and the result is gathered and stored. If the system is not working, the new algoritm need to redone. If the system is working and reliable, then the system is accepted. The system development procedure is shown in figure 4.1 below.

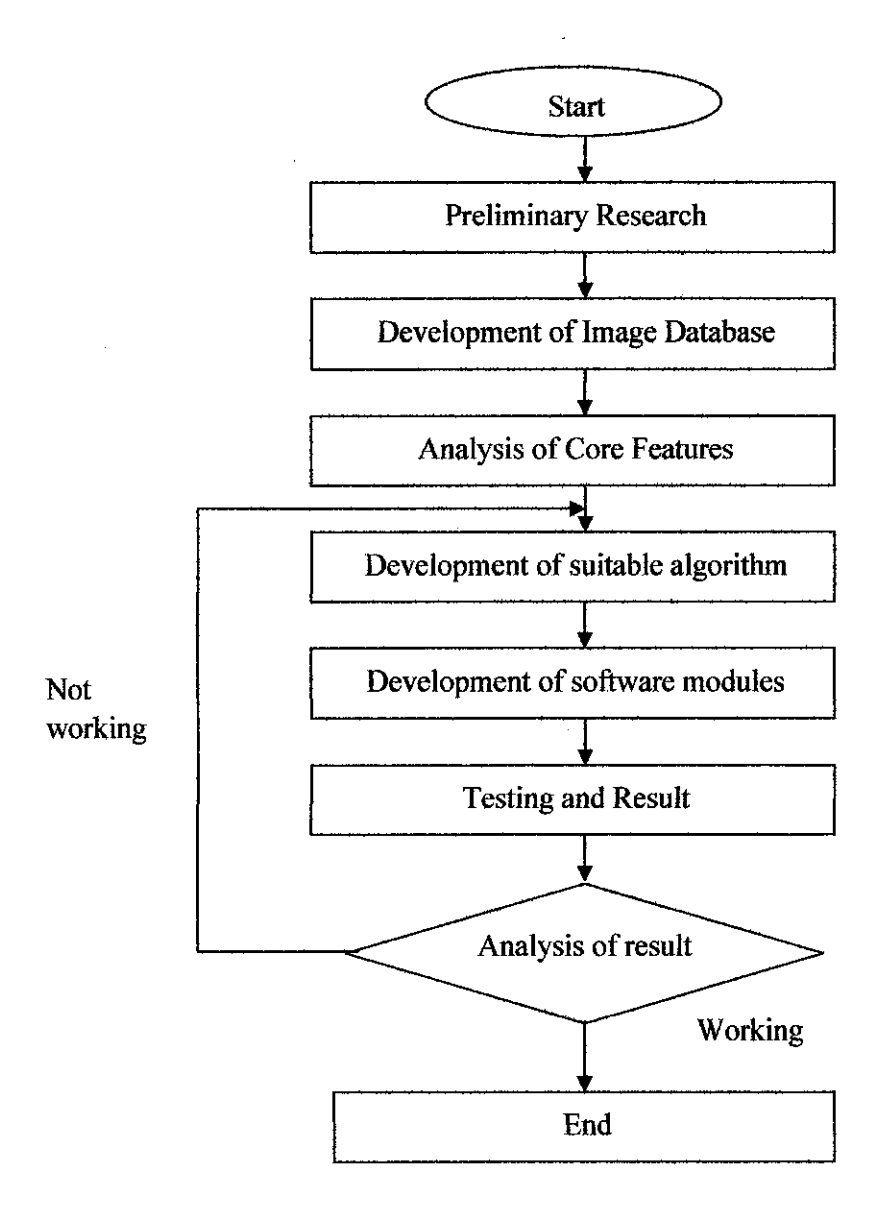

Figure 4.1 Block diagram of system development procedure

#### *4.2 Tool and equipment used*

MATLAB has been identified as the main driver for this project as the entire algorithms developed are processed by MATLAB. MATLAB software is very powerful tool for mathematical calculation, visualization and programming. In addition, there are several **toolboxes** available to expand the capabilities of MATLAB. The image processing toolbox is one of that is used. This toolbox consists of a set of functions and structures that handle image processing.

The most important equipment is the web camera for image acquisitions. This web camera does not have automatic focusing image. Therefore, object focus must be set manually at the beginning. Specifications of the web camera that has been used are:

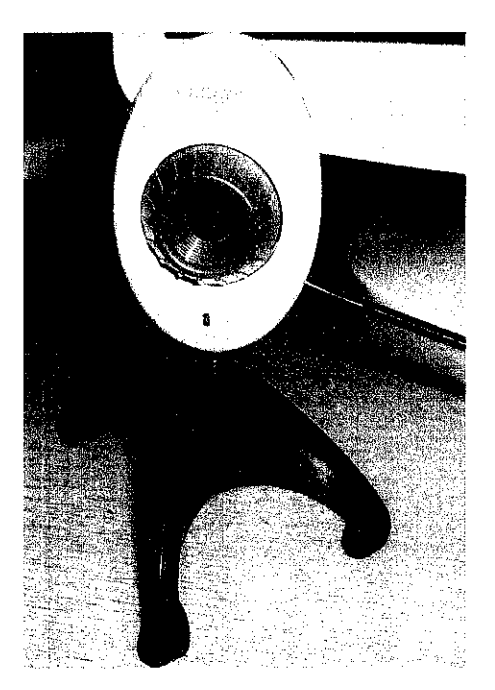

Model : Creative Live! Cam Vista Im Video Capture: 800x600 pixels Photo Capture : 800x600 pixels Frame rate : 30fps

Figure 4.2 Web cam used and it specifications

A USB LED light like in figure 4.3 is used to supply the light to get sharp and clean image. This lighting is important since the features white pixels calculation is depend on the lighting condition.

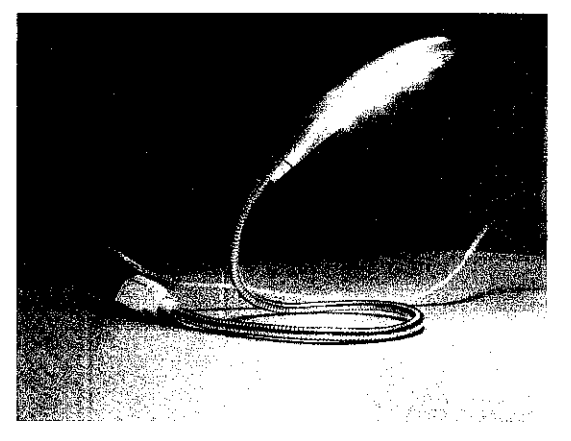

Figure 4.3 USB light for coin detector system

A sensor is used to detect the present of coin object. This sensor will be place near to the camera and show a signal when a coin present so camera will capture the image.

#### *4.3 Database developing*

The database is develop base on the features extracted fro image captured. For this database, there are four different angles for each coin is captured. This entire image then is process as shown in the figure 4.4 below.

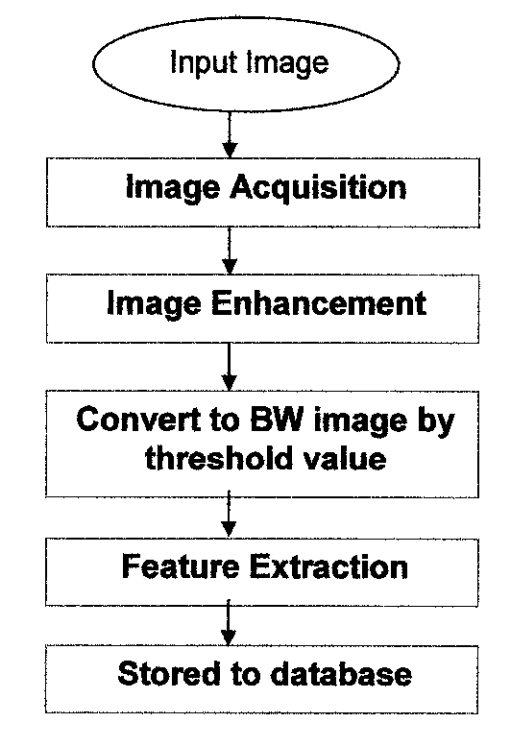

Figure 4.4 Flow Chart of database system

Before the system start, there are several things that need to prepare first First, the image is captured in the close area. In this project, a box is used as the closed area to maintain the lighting effect to the image captured. Next is the distance between the web camera and to the object. This is to ensure the same area will be cover for every image captured. If the distance mix or different, the calculation might not accurate as required. As mention before, lightning also be fixed with the distance and angle to give brightness to the image captured.

Based on figure 4.3, the first step in developing the database algorithms is the acquisition of the image. The entire coin image is captured by using a web camera. If the camera is using an analogue signal, the image needs to be converted to digital signal first. Captured coin images then converted to grayscale image. This grayscale image is easier to process and use less capacity of system storage. This image then stored for image enhancement and pre-processing level. For this system, Gaussian filter is chose to filtered noise as well as maintain the desired edge image. Noises are filtered in order to produce a good result. The noises might be produce due various reasons:

- Improper focusing
- Background
- Bad lighting
- Low resolution camera
- Improper digitization

Next, the image is converted to BW image by the threshold value. This threshold value is can be found in the abrupt change in quantity of pixels in grayscale image.

Features extraction method is an important stage in the development of the coding. Features extraction will utilize to process segmented area of the input image. In this system, there are three features extracted that are white pixels percentage, BW image area value and the diameter value. All the value obtains is state at the table 5.1 until table 5.6.

#### *4.4 Coin currency detector system*

The first stage of this work involved the acquisition and pre-processing of dataset using a digital camera. In this project, the author is using a measurement method for coins classification system that identifies the currency of the coins.

Coins classification can be considered as currency recognition in loose sense and it is done by comparing input image against a database. The image captured is in the box provided to controlled environments parameter such as constant lightning, background and static model like in figure 4.5.

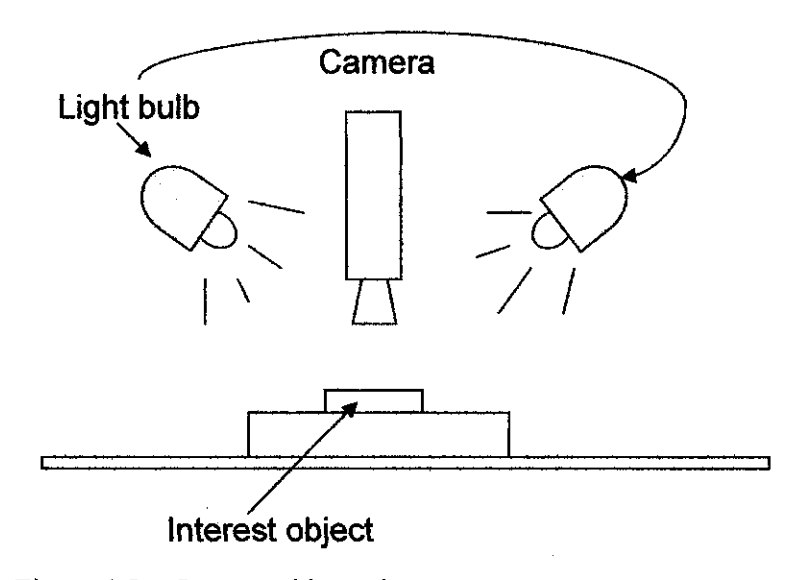

Figure 4.5 Interest object taken

The width and height used for all images must be standards and the system proposed employs a 400x 300 pixels size format. The angle and the high of the web camera is been fixed to control the hue, saturation and intensity of each image acquired. The background of the image is white in color. Once the proper background is set, there are several type of pattern image could be captured by the web camera such as lying flat and isolated, lying flat and touching, overlapping, and being completely overlapping. To ease the project, only first type is accept in this project by assuming the coins are already separate before lying in the plain paper.

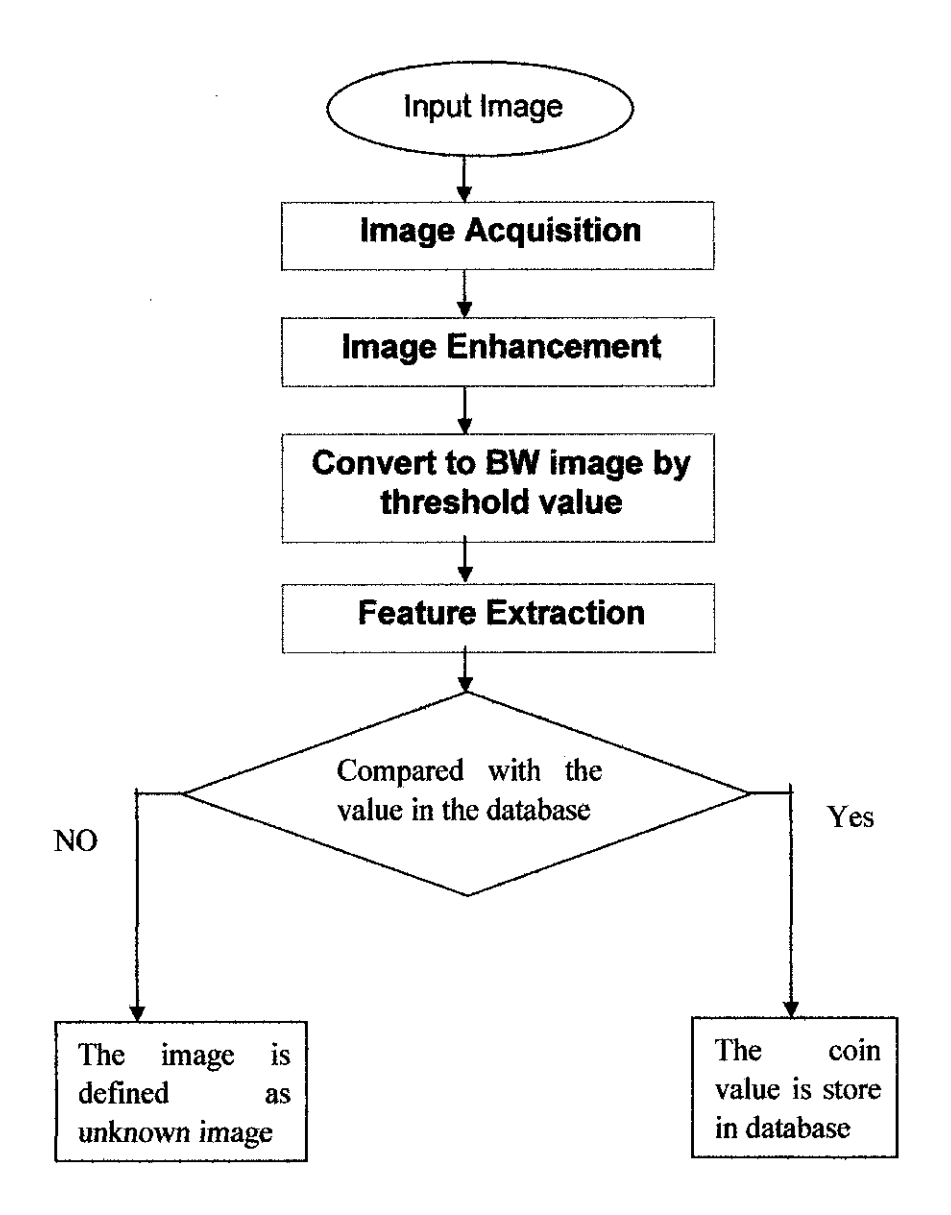

Figure 4.6 Coin recognition systems

The coin will be place on the white paper and will be pulling slowly to web camera direction. A sensor will tell a present of coin before it reaches the camera. The camera will captured an image, and then stored the image and all the processing stage for recognizing image carried like in the figure 4.6. The program will be detecting the currency value of the coins and count number of coins captured by the camera. The program will calculate and display the total value of the coins. This counter is developing like the figure 4.7 below.

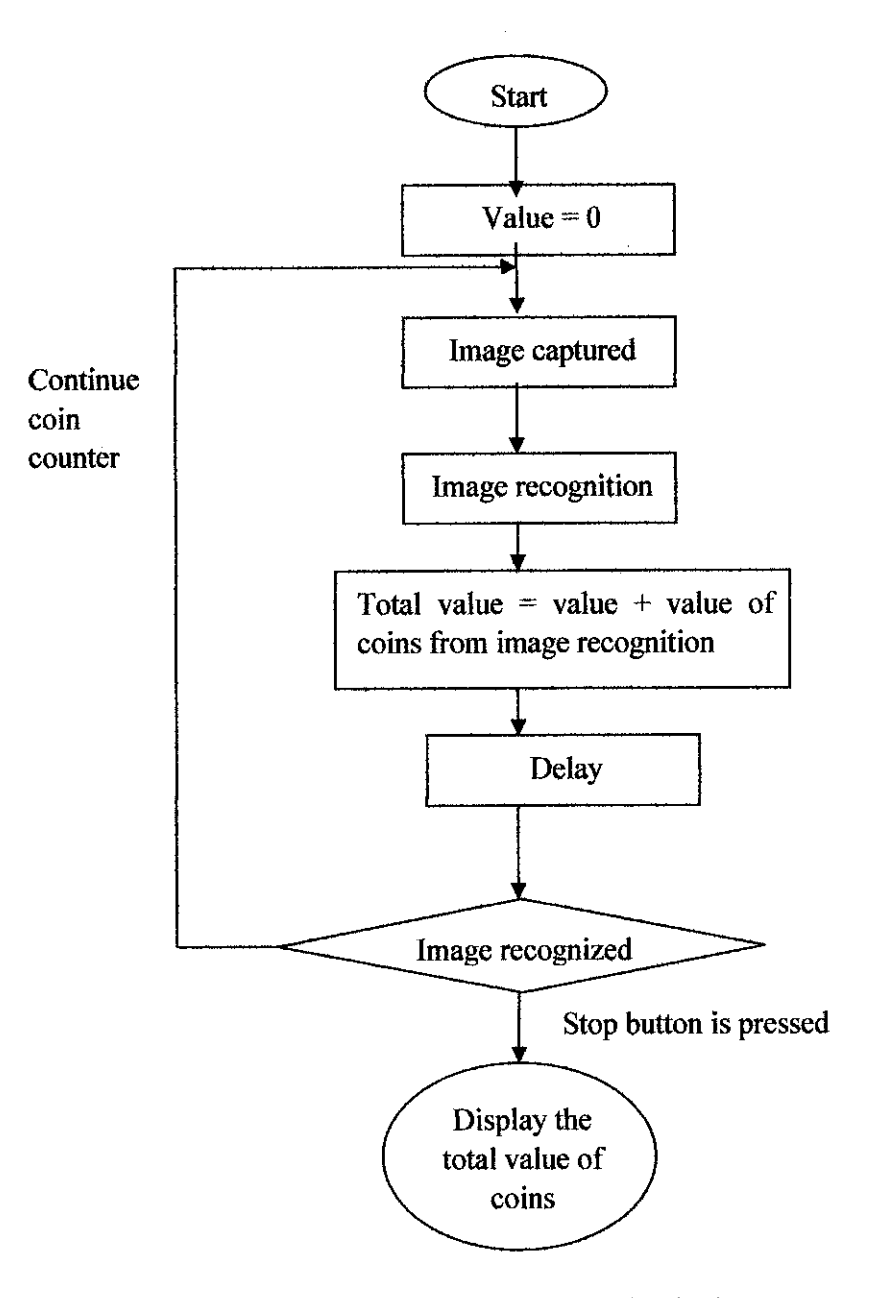

Figure 4.7 Flow Chart of counter function in the system

All the images that are used in the software are captured using a standard web camera with a controlled environment. The system will be recount the total value of coins until stop button is pressed as shown in figure 4.6. The output will be pop-up in window, for ease of displaying and for reading the result. The overall view of the hardware system is shown in figure 4.8 and the inside view is shown in figure 4.9

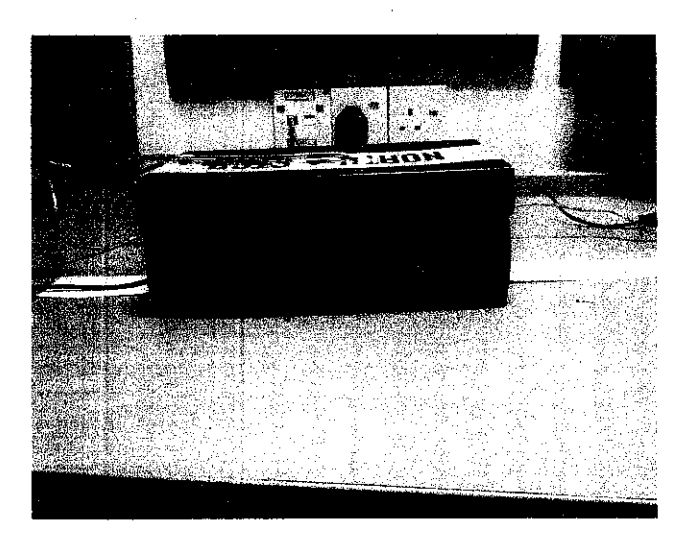

Figure 4.8 The outside view of sheltered box

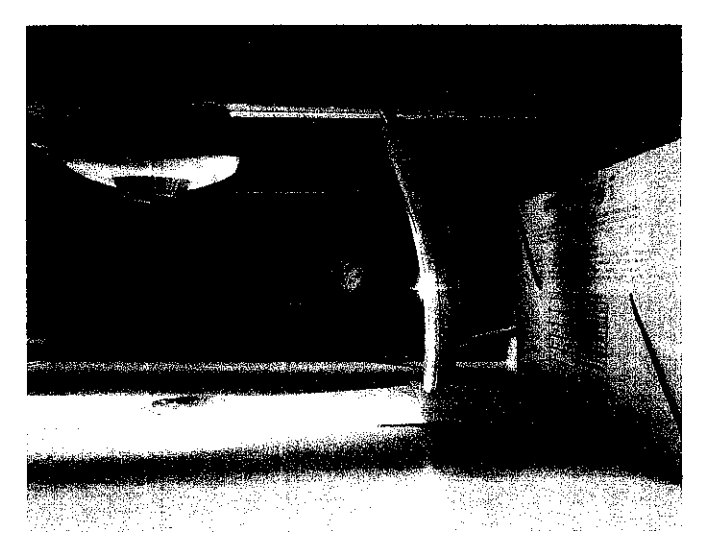

Figure 4.9 The inside view of lighting system in the box

# **CHAPTER 5** RESULT AND DISCUSSION

During the research there are terms such as filtering, segmentation, edge detection to name a few that existing in the image processing. These terms are use in the process to get better quality picture.

#### *5.1 Propose coin currency detector system*

#### **5,1.1 Early stage preprocessing**

For the early stage preprocessing, the image taken is experimentally clean by several type of filter in the Matlab tool. This is to get the best filter for acquired sharp, clean and smooth coin image. Below is the output image that passes through by different filter:

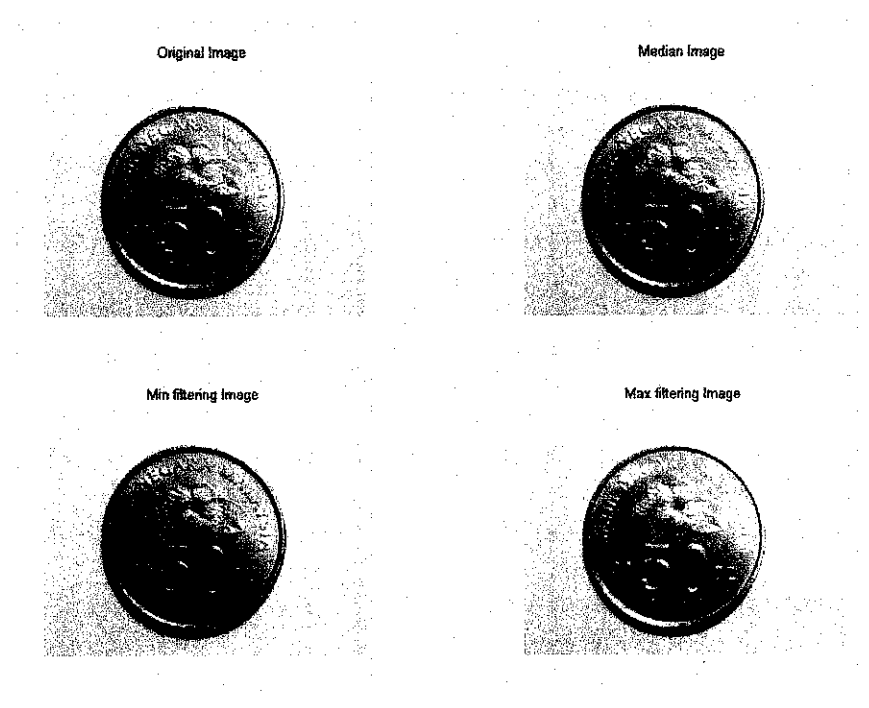

Figure 5.1 Minimum, maximum and median filters

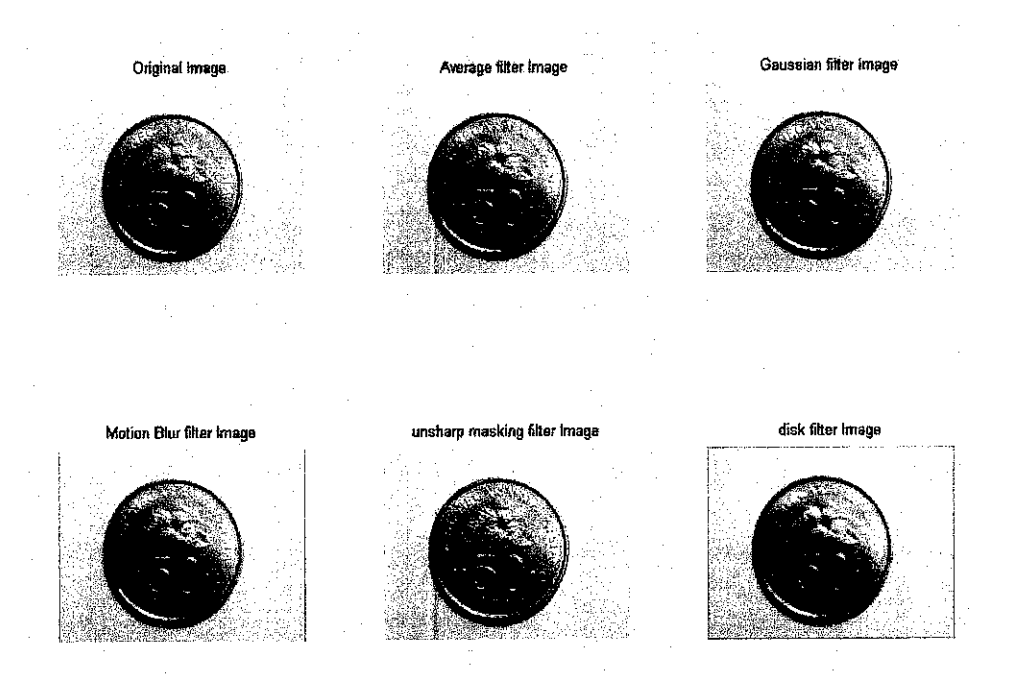

Figure 5.2 Average Gaussian, motion blur, unsharp masking and disk filter

From the obtained output image, Gaussian filter gives the best smooth, clear and clean image. Therefore the Gaussian filter will be including in the program software.

#### *5.2 Features extraction*

#### *5.2.1 White pixelpercentage*

One of the features that are including in the programming part is white pixels percentage content.

Procedure:

- 1. image acquisition
- 2. image filtering
- 3. convert into grayscale
- 4. run histogram ( check up for data)
- 5. use threshold function
- 6. calculate the sum of black pixels of each different currency (for each currency, I use for different image of angle)
- 7. data tabulated for each currency
- 8. average calculation and  $+$  of 0.025 % accuracy of black pixels
- 9. image recognition
- 10. output value

#### *Threshold calculation*

The threshold calculation is made as iteration threshold value. It will calculate the breakpoint of the difference between black region and white region. The value is given after several process of repeating the same thing as the value gets almost similar from initial value.

As example, from the image in figure 5.3 below, figure 5.4 shows the histogram. As we can see, the threshold value might falls in between 0.45 till 0.55. The threshold iteration calculation is repeated to less the error calculated.

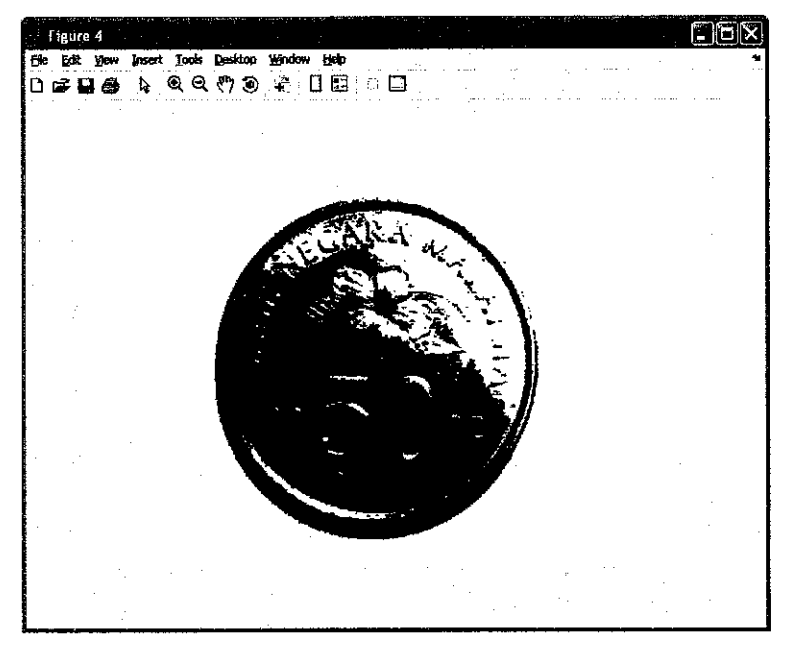

Figure 5.3 BW image

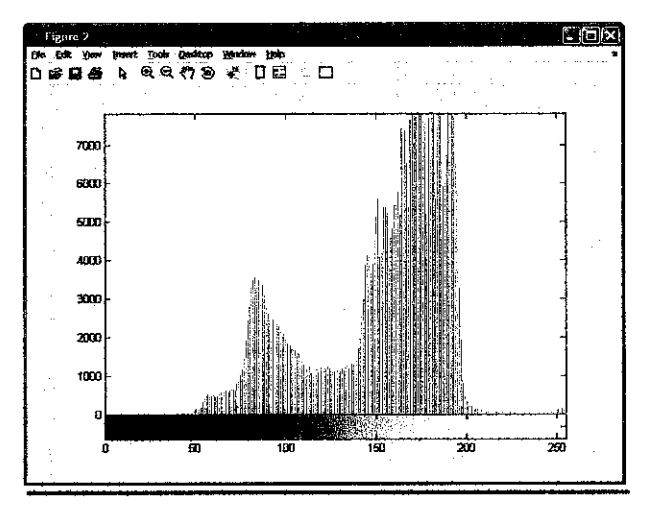

Figure 5.4 Histogram of BW image

Below is the data obtain from the program

| Image        | Threshold | <b>Black pixels</b> | White pixels | <b>Black pixels</b> | White pixels  |
|--------------|-----------|---------------------|--------------|---------------------|---------------|
|              | value     |                     |              | %                   | $\frac{0}{0}$ |
| 50senA       | 0.5216    | 122154              | 357846       | 0.2545              | 0.7455        |
| 50senB       | 0.5333    | 114135              | 365065       | 0.2378              | 0.7622        |
| 50senC       | 0.5098    | 126902              | 353098       | 0.2644              | 0.7356        |
| $50$ sen $D$ | 0.5294    | 134641              | 345359       | 0.2805              | 0.7195        |
| $20$ sen $A$ | 0.4824    | 100176              | 379824       | 0.2087              | 0.7913        |
| $20$ sen $B$ | 0.4667    | 103020              | 376980       | 0.2146              | 0.7854        |
| $20$ sen $C$ | 0.4627    | 111560              | 368440       | 0.2324              | 0.7676        |
| $20$ sen $D$ | 0.4980    | 105654              | 374346       | 0.2201              | 0.7799        |
| 10senA       | 0.4863    | 75453               | 404547       | 0.1572              | 0.8424        |
| 10senB       | 0.4941    | 76618               | 403382       | 0.1596              | 0.8404        |
| 10senC       | 0.4941    | 76535               | 403465       | 0.1594              | 0.8406        |
| 10senD       | 0.4863    | 73748               | 406252       | 0.1536              | 0.8464        |
| 5senA        | 0.5098    | 40125               | 439875       | 0.0836              | 0.9164        |
| 5senB        | 0.4667    | 51017               | 428963       | 0.1663              | 0.8937        |
| $5$ sen $C$  | 0.4824    | 48248               | 431754       | 0.1005              | 0.8995        |
| $5$ sen $D$  | 0.4745    | 50534               | 429466       | 0.1053              | 0.8947        |

Table 5.1 White pixel percentage by using obtained threshold value

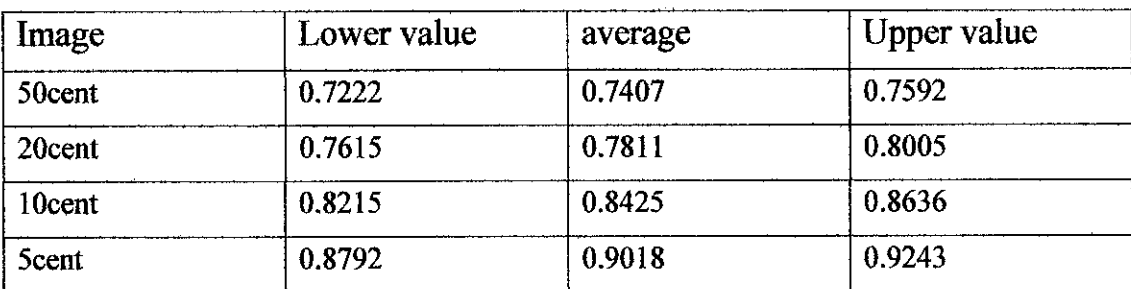

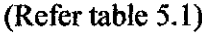

From the calculated white pixel percentage, an accuracy of  $+$  0.025 percent is extract from the average value of coin image. The lower and upper value is the acceptable range of white pixel data for each coin

#### **5.2.2 BWareafeatures**

This features is extract by calculate the area of binary image. Below is the table result ofBW area calculations

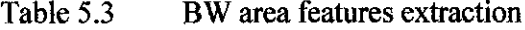

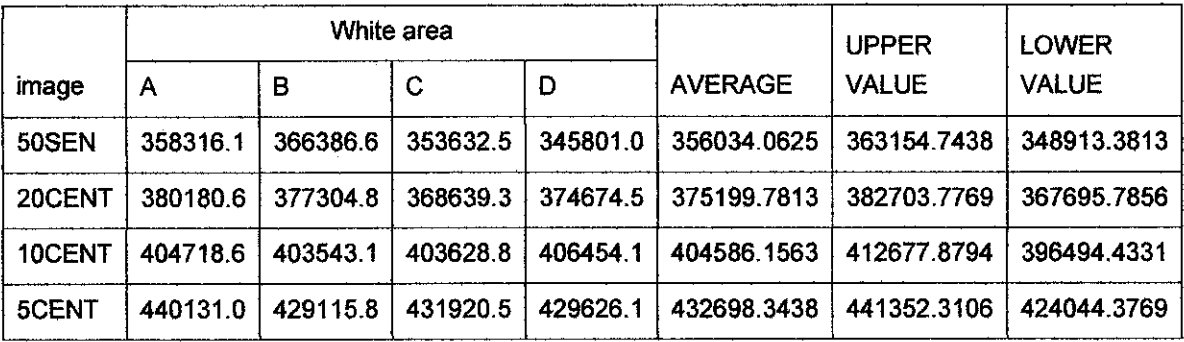

#### **5.2.3 Diameter** calculation features

The diameter of coin is calculated vertically and horizontally fro the image acquire. From the BW image process, the system will go one by one pixel vertically from [x,  $y$ ] = [0, 0] and will stop at when the pixel value equal to 0(black). This pixel is denoted as [x1, y1]. Then the system start from  $[x, y] = [600, 800]$  pixel (the maximum pixel) and go one by one vertically until [x, y] equal to 0(black). This pixel is denoted as [x2, **y2].** Then diameter 'a' is calculated taking the difference between xl and x2 value of pixel like in the figure 5.5 below.

Next, the system is process again but it goes one by one pixel horizontally. The value denoted by [x3, y3] and [x4, y4]. Diameter 'b' is calculated by find the difference between y4 and y3. The value obtain is tabulated in the table 5.7 below.

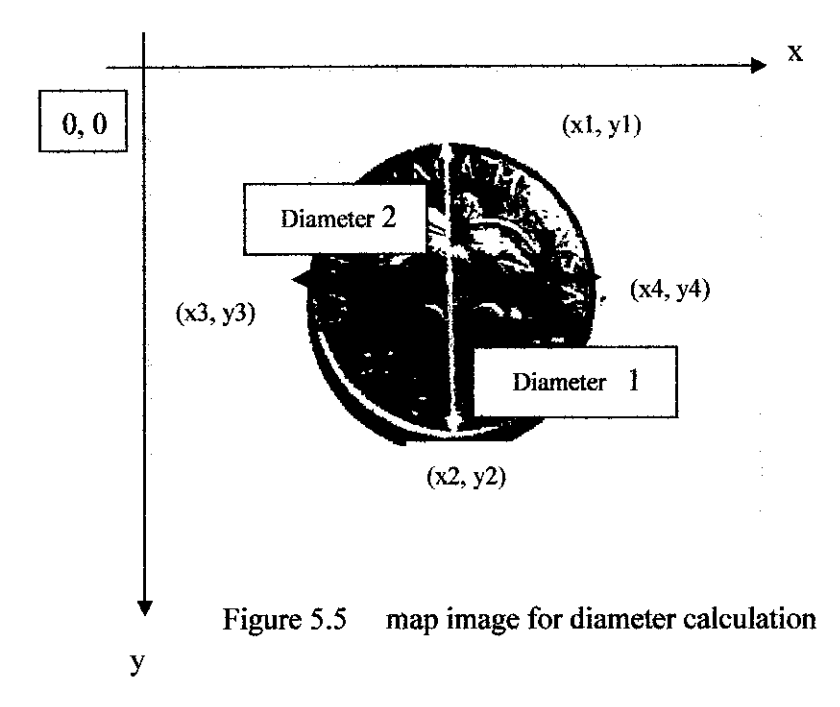

Table 5.4 Result of diameter calculation for several input image

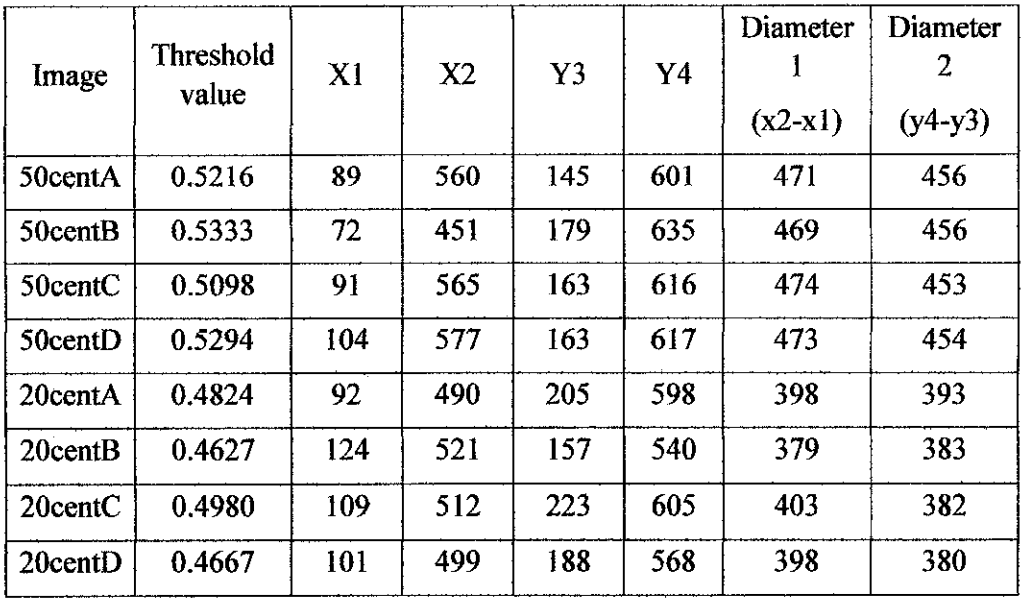

| 10centA            | 0.4863 | 188 | 517 | 193 | 510 | 329 | 317 |
|--------------------|--------|-----|-----|-----|-----|-----|-----|
| 10centB            | 0.4941 | 195 | 526 | 212 | 531 | 331 | 319 |
| 10centC            | 0.4941 | 195 | 526 | 212 | 531 | 331 | 319 |
| 10centD            | 0.4863 | 173 | 503 | 221 | 538 | 330 | 317 |
| 5centA             | 0.5098 | 175 | 445 | 348 | 610 | 270 | 262 |
| 5cent <sub>B</sub> | 0.4667 | 239 | 511 | 258 | 522 | 272 | 264 |
| 5centC             | 0.4824 | 168 | 438 | 209 | 470 | 270 | 261 |
| 5centD             | 0.4745 | 220 | 491 | 294 | 558 | 271 | 264 |

Table 5.5 Output image for database calculation

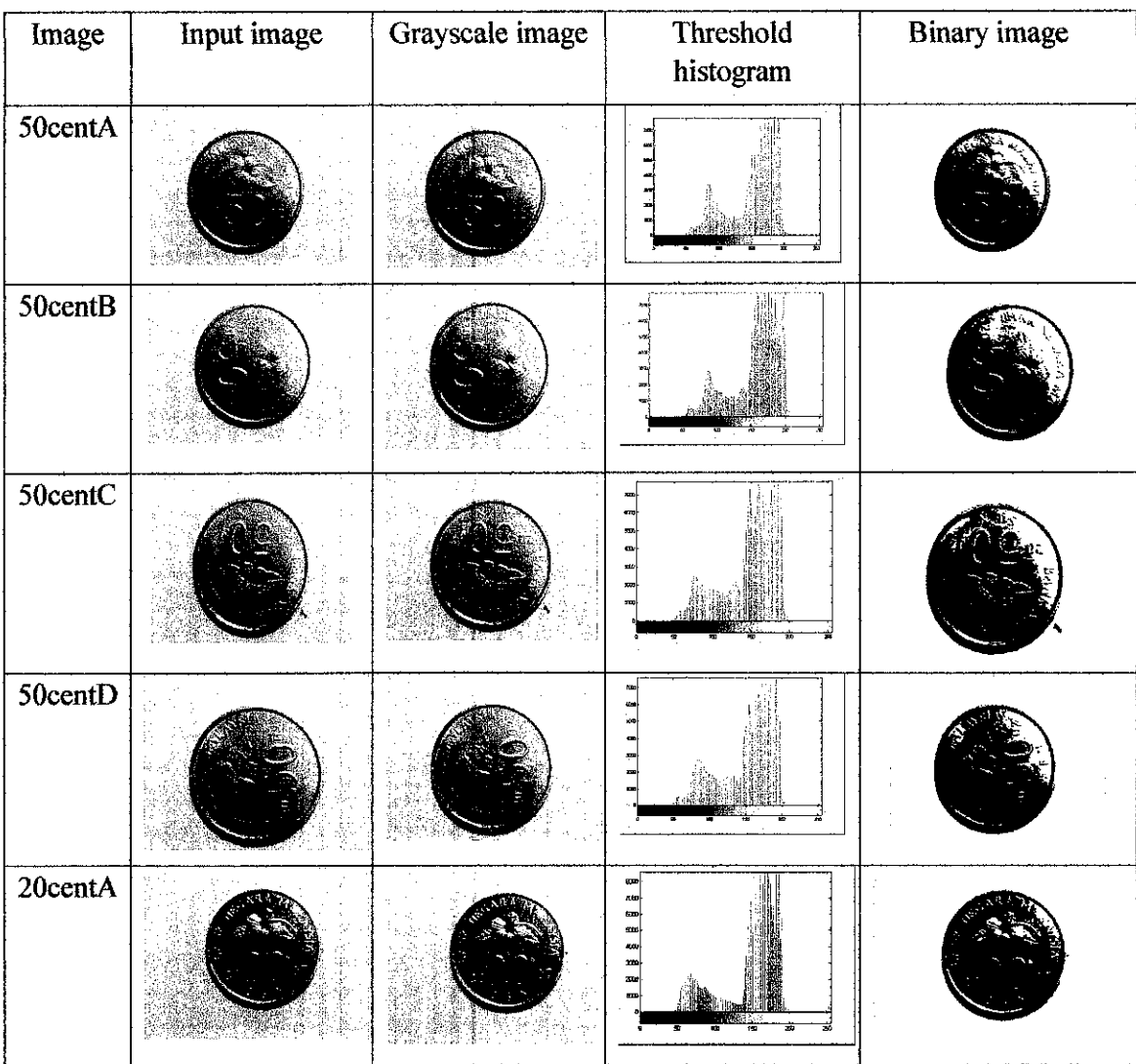

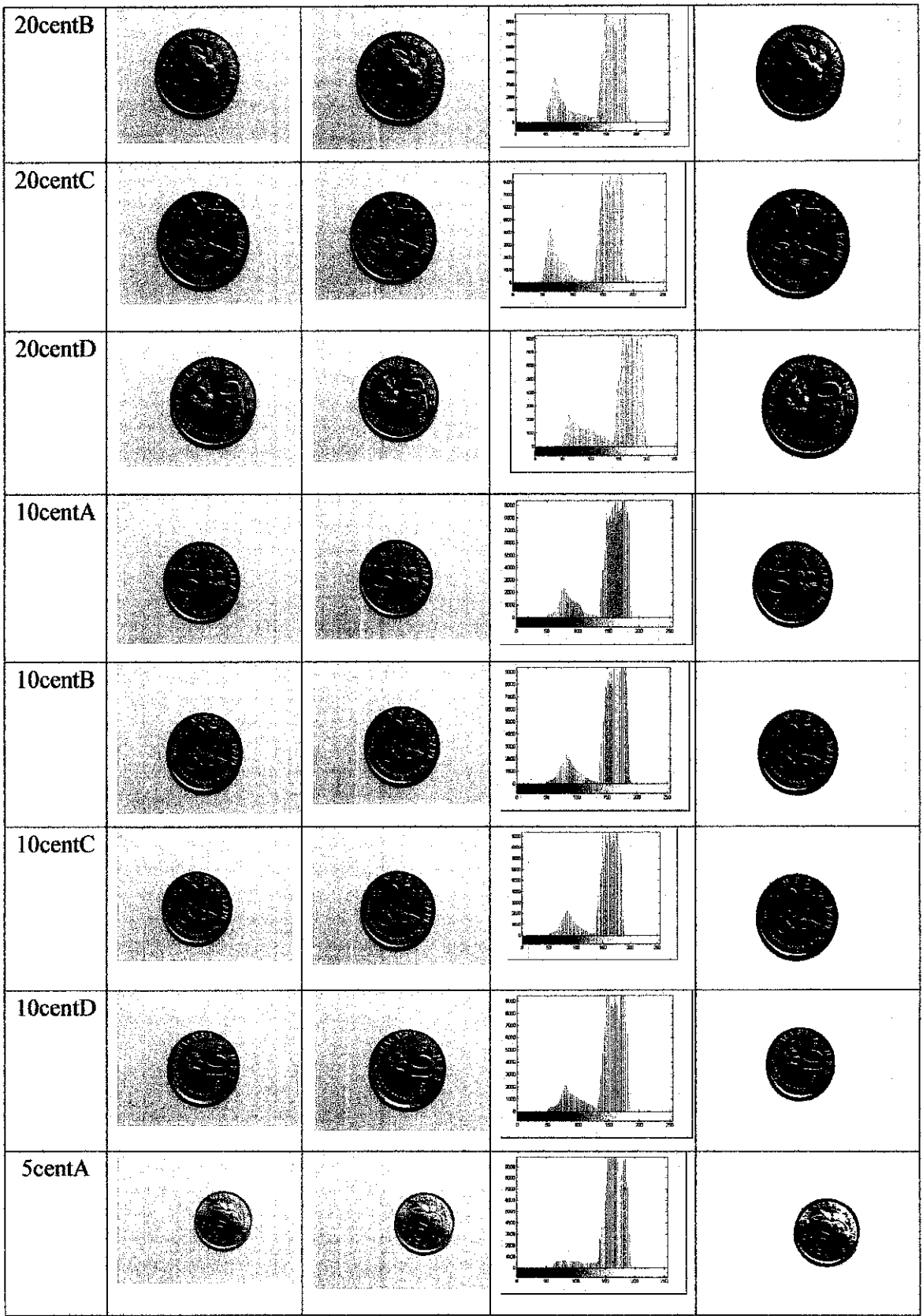

 $\hat{\mathcal{A}}$ 

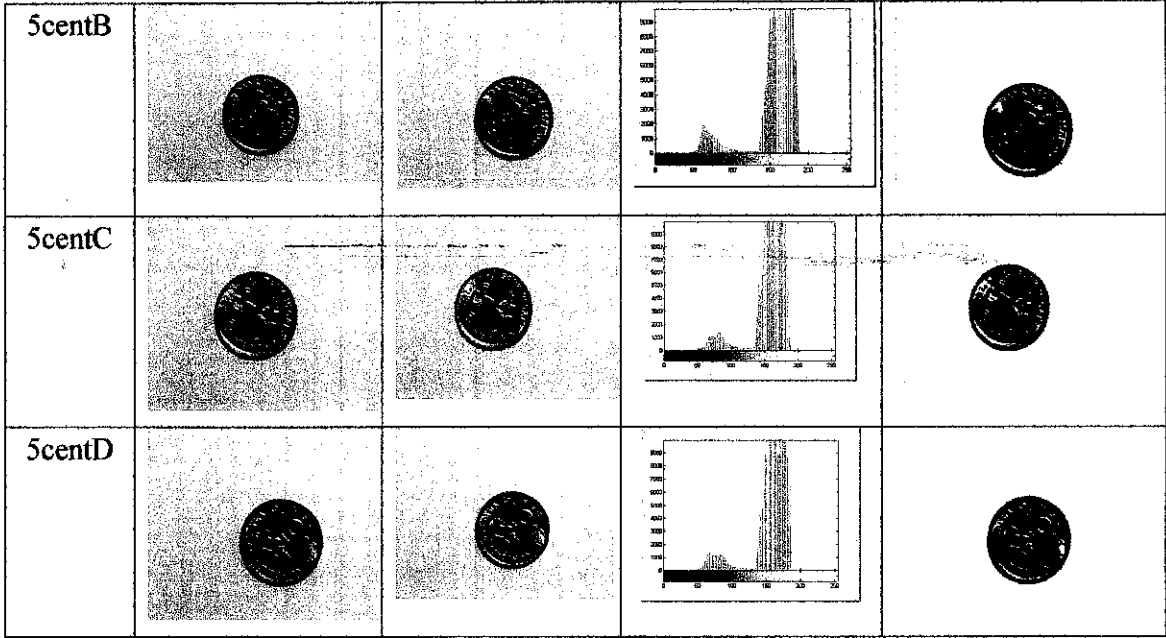

#### 53 *Limitation*

Currently, the proposed currency value detector system still has a number of limitations that have to be overcome. Limitations of the system are as below:

- The system is able to recognize image of coin from the fixed orientation only. The ability of the system to recognize other orientation is due to the fact that the author has not yet developed the algorithm to perform such operation.
- System is unable to handle variable parameters of the camera and the surrounding environments. Currently, the test image must be taken in the similar lighting condition and same area backgrounds with no extra details.
- Only one coin per image can be process through the system. If there are more coins the system will recognize as unknown image.

#### *5.4 Analysis ofresult*

From the features extracted, the value then use for the recognition process. All three features is being put together to increase the accuracy of the system. There are 50 samples for each coin from difference coin has been experimented. From the table 5.9 result, the system has the acceptable accuracy for the coin detector. This process can be understood by looking at the coding in the appendix E.

#### Table 5.6 Result percentage accuracy

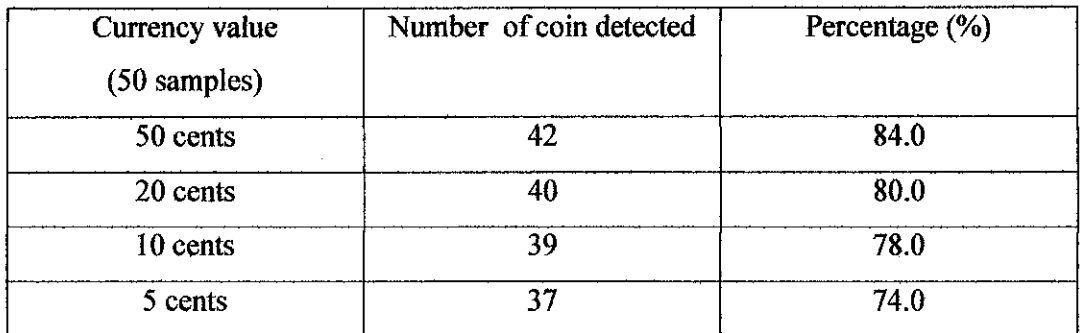

#### *5.5 Discussion*

All the experiments are done in try and error methods. A lot of time has been use for understanding the theory of image processing and for try different method for image recognition.

In the beginning, the image captured for database is usually gives differentvalue and then give bad result for the experiment. Therefore, the lightning and angle is fixed for the camera and also the lamp. A closed area from a box is been used to place the web camera and LED light so only the required situation will be present.

For improvement, the system then include with the sensor to inform the present of coins and also automatically image captured. The system then calculates the number of coins has been captured by the camera.

## CHAPTER 6 CONCLUSION AND RECOMMENDATION

#### *6.1 Conclusion*

This project is created based on the information gained and studies through numerous of books about image processing. The output result shows that this system can be used by the acceptable percentage of accuracy. It also can be used in other image processing in computer vision by the correct alteration.

However, the equipment setting must be accurate so the coins will be recognize in the within the acceptable value features extracted in database. The system also cannot be used for coins counterfeit like if the coin has the same image but made from the different material.

#### *6.2 Recommendation*

 $\overline{\phantom{a}}$ 

The accuracy of the system can be improved by increasing the number of features extracted from the coin image.

Some of initial equipment setting can be improved by built in the equipment for the whole set of system. Therefore, setting equipment error can be reducing.

The automatic conveyer belt with constant speed can be improved the system. It will make the system more intelligent and give better accuracy.

 $\sim$ 

## **REFERENCES**

*[1] Rafael C. Gonzales, "Digital Image Processing using Matlab", Prentice Hall, 2004.*

*[2] PatrickMarchand, "graphics and GUIs with MATLAB", CRCC Press, 1996*

## *[3] Definition retrieves from*

http://www.cse.msu.edu/~cse802/

## *[4] Currency value is retrieved from*

http://en.wikipedia.org/wiki/Currency\_detector

## *[5] Image processing is retrieved from*

http://www.prip.tuwien.ac.at/~hanbury/intro\_ip/

## *[6]* C++ *programming definition retrieved from*

http://www.answers.com/main/ntquery?s=C%2B%2B

## *[7] Matlab technique retrieved from*

http://www.mathworks.com/products/matlab/

## *[8] Coins and banking info retrieved from*

http://www.bankinginfo.com.my/index.php?ch=47&pg—65#

## *[9] Coins image retrieved from*

http://www.angelfire.com/retro/jordwm/malcoins.html

## *[10] Coins image retrieved from*

http://www.coin-newbies.com/worldimaae/malaysia/myidl990.html

## *[11 ] Coins history in Malaysia retrieved from*

http://www.windowstomalaysia.com.my/nation/16\_6.htm

[12] I.Pitas, "Digital Image Processing Algoritms and Application", John Wiley & Sons interscience publication, 2000.

[13] J.R. Parker,"Algoritms For Image Processing And Computer Vision",John Wiley&Sons interscience publication, 1997.

ù.

## **APPENDIX A**

## *ANNT CHART FOR FINAL YEAR PROJEC*

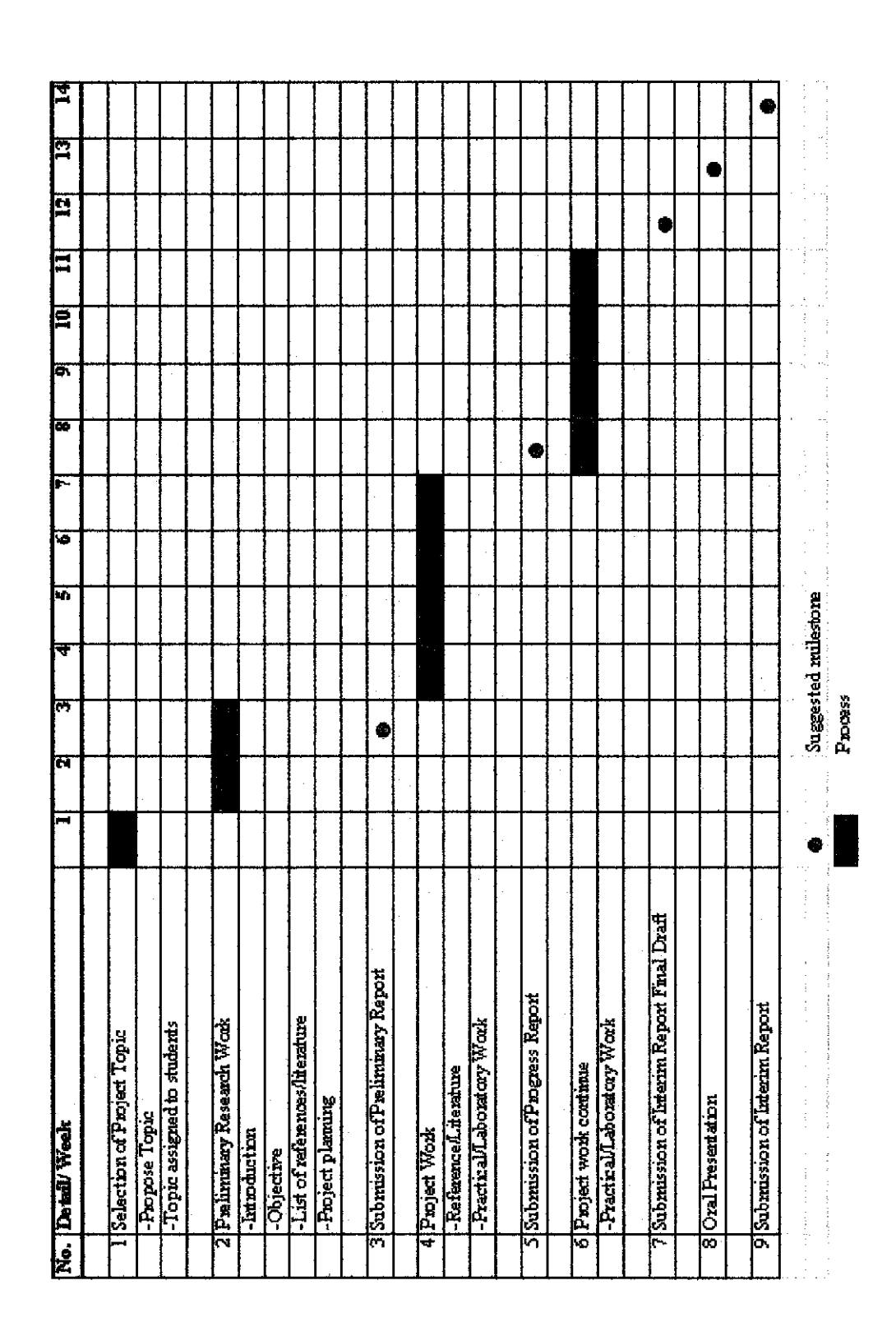

#### *8 33*

#### GANNT CHART FOR FINAL YEAR PROJECT 2

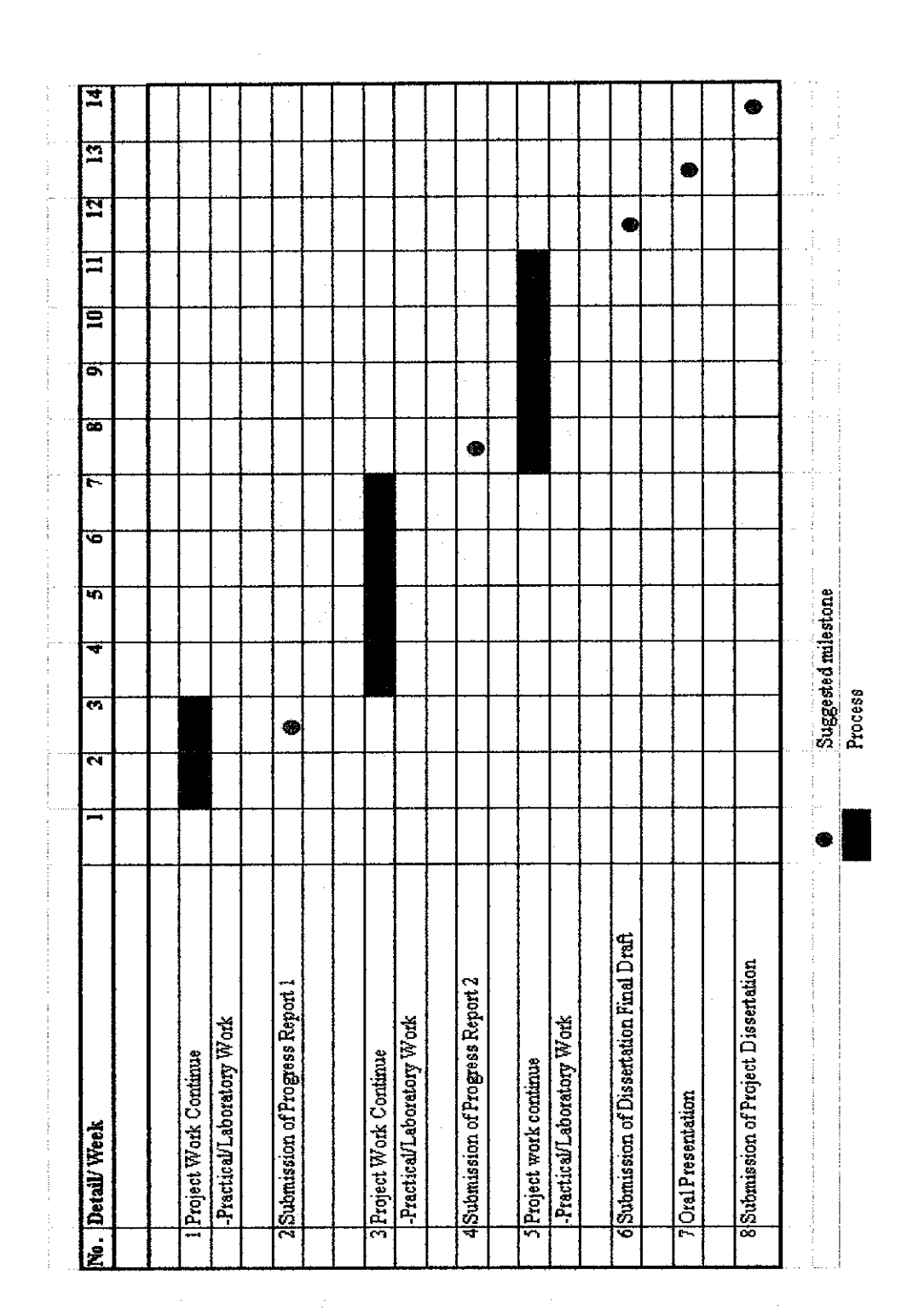

### APPENDIX C

### MATLAB CODE FOR FEATURES EXTRACTION OF BW AREA

```
clear all;
clc;
elf;
Il=imread{'5senA.jpg');
Ml=rgb2gray(Il);
threshold__value = graythresh (Ml)
binary imagel = im2bw(Ml,threshold value);
BWl=bwarea(binary_imagel)
a=BWl
if {348913.3813<a & a<363154.7438);
    msgbox('coin = 50 cents', 'Result of coins')elseif (367695.7856<a& a <382703.7769);
    msgbox('coin = 20 cents', 'Result of coins')elseif (396494.4331<a & a<412677.8794);
    msgbox(*coin = 10 cents','Result of coins')
    elseif (424044.3769<a & a<441352.3106);
    msgbox('coin = 5 cents', 'Result of coins')
```
#### else

msgbox('coin is not detected', 'Result of coins'

### APPENDIX D

# MATLAB CODE FOR FUNCTION PF WHITE PIXEL PERCENTAGE

```
clear all;
clc;
%clf;
I=imread('10senA.jpg');
M=rgb2gray(I);figure,imshow (M);
threshold value = graythresh(M)binary image = im2bw(M,threshold value);
imhist(M);
%figure/imhist(threshold_value);
figure, imhist(binary_image);
figure, imshow(binary_image);
\lambda = max(max(T))%B=min(min(min(I)))
%C=mean(mean(mean(I)))
[m,n]=size(binary_image)
white=sum(sum(binary_image))
black= m*n~white
```

```
percent_black= black/(m*n)
```

```
percent_white=white/(m*n)
```

```
if (0.8792 \leq percent white & percent white (0.9243);
    msgbox('coin = 5 cents','Result of coins')
```
elseif (0.8215<=percent\_white & percent\_white<0.8636);

```
msgbox{'coin = 10 cents','Result of coins')
```
elseif (0.7615<=percent\_white & percent\_white<0.8006); msgbox('coin = 20 cents','Result of coins')

elseif (0.7222<=percent\_white & percent\_white<0.7592); msgbox('coin = 50 cents','Result of coins')

#### else

msgbox('coin is not detected','Result of coins') end

## APPENDIX E

# MATLAB CODE FOR FUNCTION OF DIAMETER **CALCULATION**

```
clear all;
clc;
%clf;
I=imread{'20senA.jpg');
```
imshow{I) ;

M=rgb2gray(I);

figure, imshow(M);

```
threshold_value = graythresh(M)
binary_image = im2bw(M, threshold_value);
figure,imhist(M);
%figure,imhist(threshold__value);
^figure,imhist(binary_image);
figure, imshow(binary image);
```

```
\lambda = max(max(I))B=min(min(nin(I)))%C=mean(mean(mean(I)))
[x,y]=size(binary_image)
```

```
for xl=l:l:x
    for yl=l:l:y
        if binary_image(x1, y1) == 0break
        end
```
end

```
if binary_image(x1, y1) == 0break
end;
```
### end;

```
fprintf('\n x1= d',x1)for x2=x:-l:l
    for y2=y:-l:l
        if binary_image(x2,y2) == 0break
        end
```
end

```
if binary_image (x2, y2) == 0
```
break

end;

#### end;

```
fprintf('\n x2= %d', x2)
a=x2-xl
```

```
for y3=l:l:y
    for x3=l:l:x
        if binary_image(x3, y3) == 0break
        end
    end
    if binary\_image(x3, y3) == 0break
    end;
```
end;

```
fprintf('\n y3=%d',y3)
for y4=y:-1:1for x4=x:-l:l
        if binary_image(x4, y4) == 0break
        end
    end
    if binary_image(x4, y4) == 0break
    end;
end;
fprintf('\n y4=%d',y4)
b=y4-y3if (270 <= a & a < 273 || 262 <= b & b < 265);
   msgbox('coin = 5 cents', 'Result of coins')elseif (329<=a & a<322 || 317<=b & b<320);
   msgbox('coin = 10 cents', 'Result of coins')elseif (379<=a & a<404 || 380<=b & b<394);
   msgbox('coin = 20 cents','Result of coins')
    elseif (469<=a & a<472 || 453<=b & b<457);
   msgbox('coin = 50 cents', 'Result of coins')else
```

```
msgbox('coin is not detected', 'Result of coins')
end
```
 $\ddot{\phantom{a}}$ 

## APPENDIX F

## FULL MATLAB CODE FOR COIN CURRENCY DETECTOR

% this system is combining of three different features extraction

```
z=vcapg;
imwrite(z, 'imagel.jpg');
I=imread('imagel-jpg');
imshow(I);
M=rgb2gray(I);
figure,imshow(M);
threshold value = graythresh(M)binary \text{image} = \text{im2bw}(\text{M}, \text{threshold_value});%figure,imhist(M);
%figure,imhist(threshold_yalue);
%figure,imhist(binary_image);
figure,imshow(binary_image);
\betaA=max(max(max(I)))
B=min(min(min(1)))%C=mean(mean(mean(I)))
binary_image=detect;
[m,n]=size(binary_image)
white=sum(sum(binary_image))
black= m*n-white
percent_black= black/(m*n)
percent_white=white/ (m*n)
BWl=bwarea(binary_image);
c=BWl
```

```
[x,y]=size(binary_image)
for xl=l:l:x
    for y1=1:1:yif binary image(x1, y1) == 0break
        end
    end
    if binary_image(x1,y1) == 0break
    end;
end;
fprintf('\n x1=8d', x1)for x2=x:-l:l
    for y2=y:-l:l
        if binary_image(x2, y2) == 0break
        end
    end
    if binary_image(x2, y2) == 0break
    end;
end;
fprintf('n x2=6d',x2)a=x2-x1for y3=l:l:y
    for x3=l:l:x
        if binary_image(x3, y3) == 0break
        end
    end
    if binary_image(x3,y3)==0
        break
    end;
```

```
end;
```

```
fprintf('\n\ y3=6d',y3)for y4=y:-1:1for x4=x:-l:l
        if binary_image(x4, y4)==0
           break
       end
   end
    if binary_image(x4,y4)==0
       break
    end;
end;
fprintf('\n\ y4=8d',y4)b=y4-y3total=0;
countfifty=0;
counttwenty-0;
countten=0;
countfifth=0;
notdetected=0;
if (350 <= a & a<358 || 424044.3769<c & c<441352.3106||
0.8422<=percent_white & percent_white <0.8822);
   msgbox('coin = 5 cents', 'Result of coins')countfifth=countfifth+l;
elseif (410 <= a & a <418 || 396494.4331 < c <412677.8794
i17972<=percent_white & percent_white<0.8372);
   % msgboxf'coin = 10 cents','Result of coins')
    countten=counttent1;
```
elseif (400 <= a & a <409 || 367695.7856 < a <382703.7769

```
II0.6757<=percent_white & percent_white<0.7157);
   %msgbox('coin = 20 cents','Result of coins')
   counttwenty=counttwenty+l;
elseif (414<=a & a<423 || 348913.3813<c & c<363154.7438 ||
0.5702<=percent white & percent_white<0.6102);
   % msgbox('coin = 50 cents','Result of coins')
     countfifty=countfifty+l;
```
else

notdetected=notdetected+1;

end

```
countfifty
counttwenty
countten
countfifth
```

```
fifty=countfifty*0.5;
tweenty=counttwenty*0.2;
ten=countten* 0.1;
fifth=countfifth*.05;
```
total= fifty + tweenty + ten + fifth;

```
button = questdlg('Ready to quit?', ...
                             'Exit
Dialog','Yes','Continue','Continue');
switch button
```
case 'Yes',

```
clear vcapg
            fprintf('\n Sum of coins are= RM% 3.2f', total)
            fprintf('\n Number of coins not detected
=%d',notdetected)
```

```
case 'No',
 quit cancel;
```
end